**FileChecker**

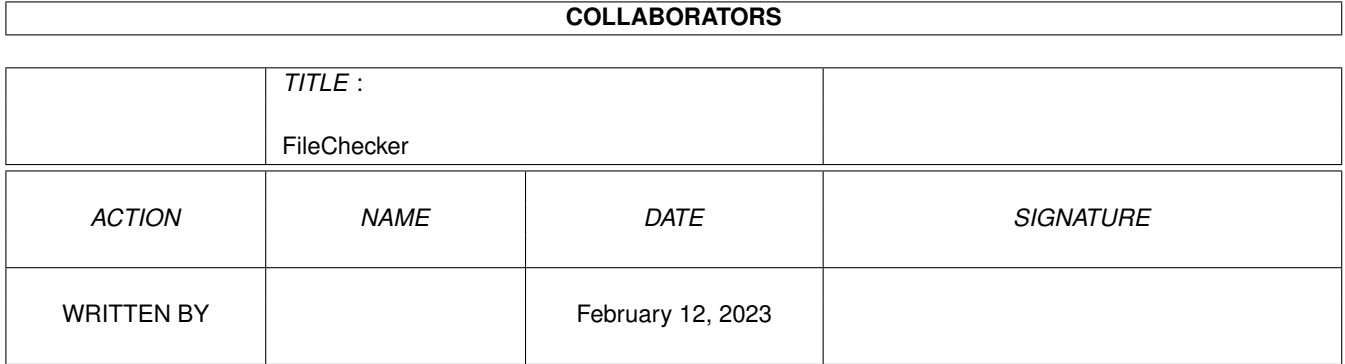

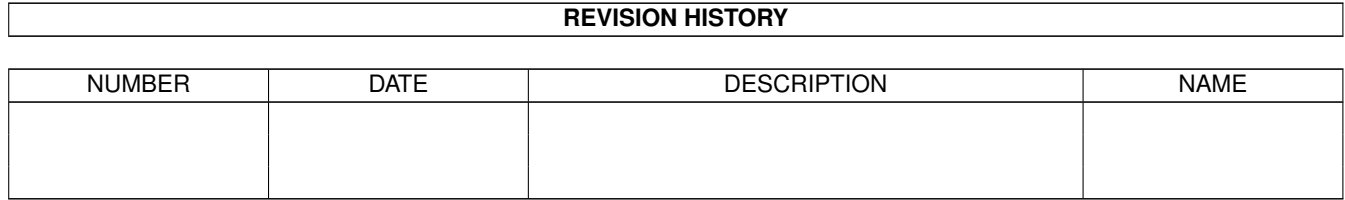

# **Contents**

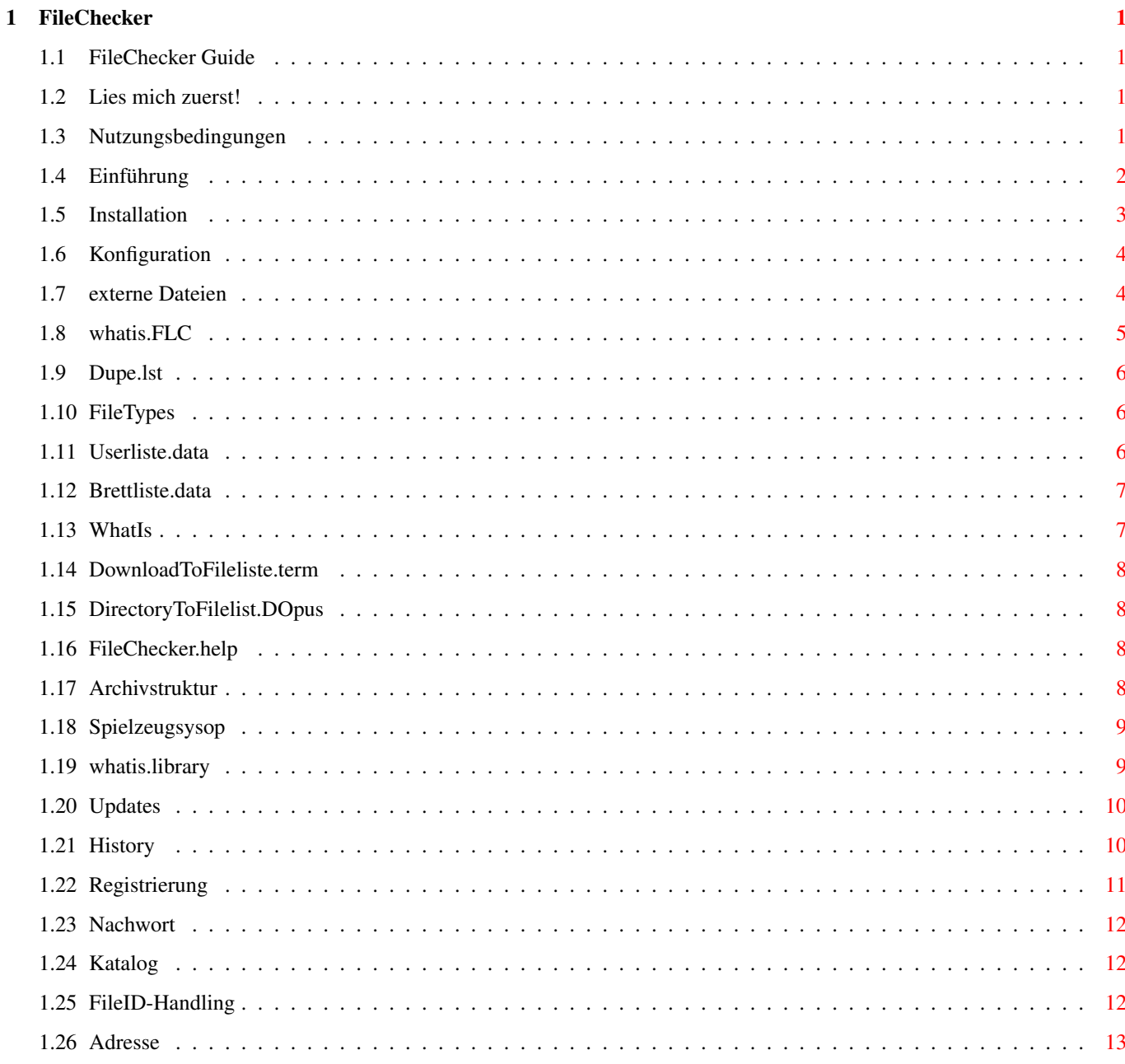

# <span id="page-3-0"></span>**Chapter 1**

# **FileChecker**

## <span id="page-3-1"></span>**1.1 FileChecker Guide**

FileChecker Guide für V0.6ß (C) by [Nils Görs](#page-15-1) in 1995 [Lies mich zuerst!](#page-3-4) Dies sollten Sie als erstes Lesen! [Nutzungsbedingungen](#page-3-5) Bitte unbedingt beachten! [Einführung](#page-4-1) Was soll das Programm eigentlich ? [Installation](#page-5-1) Was tun vor dem ersten Programmstart ? [Konfiguration](#page-6-2) Wie konfiguriere ich das Programm ? [externe Dateien](#page-6-3) Wie erstelle ich diese ? [Updates](#page-12-2) Woher kann ich diese beziehen ? [History](#page-12-3) wie entstand das Programm ? [Registrierung](#page-13-1) Zahlung der Shareware-Gebühr. [Nachwort](#page-14-3) Danksagungen und Copyright-Vermerke.

# <span id="page-3-2"></span>**1.2 Lies mich zuerst!**

<span id="page-3-4"></span>Diese Software befindet sich, in der Ihnen vorliegenden Version, zur Zeit noch in der Beta-Phase !!

# <span id="page-3-3"></span>**1.3 Nutzungsbedingungen**

<span id="page-3-5"></span>Nutzungsbedingungen für FileChecker \*\*\*\*\*\*\*\*\*\*\*\*\*\*\*\*\*\*\*\*\*\*\*\*\*\*\*\*\*\*\*\*\*\*\* FileChecker ist © Copyright 1995 von Nils Görs.

Alle Rechte vorbehalten.

Das vorliegende Programm "FileChecker" ist Freeware.

Sie dürfen das Archiv beliebig kopieren und weiterverteilen, solange Sie für die Weitergabe kein Geld verlangen und das Archiv vollständig und unverändert weitergeben! Jegliche Modifikation am Programm und anderen Bestandteilen des [Archivs](#page-10-4) ist untersagt. Mit der Benutzung von FileChecker erklären Sie sich mit den hier genannten Bedingungen einverstanden und verpflichten sich zu ihrer Einhaltung. Ich übernehme keinerlei Haftung für evtl. Datenverlust oder irgendwelche Beschädigungen an Hardware- und/oder Software die man in Verbindung bringen könnte mit der Benutzung dieses Programmes. Bei Fehlern oder Problemen, schreiben Sie mich einfach an. Meine

[Adresse](#page-15-1) finden Sie in dieser Anleitung.

### <span id="page-4-0"></span>**1.4 Einführung**

#### <span id="page-4-1"></span>Einführung:

===========

FileChecker ist ein externes Hilfsprogramm, das speziell für die Mailboxsoftware AmBoS entwickelt wurde. FileChecker ist konzipiert worden, um ankommende Archive, wie z.b. LhA, LZX, ZOO, DMS, ZOOM auf Fehler zu überprüfen. Es werden auch lästige Boxwerbungen aus den Archiven entfernt und es findet eine NamensÜberprüfung statt, ob das Archiv vielleicht schon einmal unter diesem Namen in Ihre Mailbox upgeloadet wurde. FileChecker greift zur Datenerkennung auf die whatis.library zurück. Aufgrund dieser sehr offenen Programmstruktur, habe Sie sehr große Möglichkeiten, dieses Programm nach Ihren individuellen Vorstellungen zu konfigurieren. Der wohl größte, daraus resultierende, Vorteil ist der, daß Sie nicht jedesmal auf ein neues Update vom FileChecker warten müssen wenn es einen neuen Packer/Cruncher gibt, sondern das Sie selber den FileChecker konfigurieren können und somit der neue Packer/Cruncher direkt erkannt wird. Sie können, desweiteren, auch Ihren favorisierten Checker zwecks Archivüberprüfung verwenden. Er muß lediglich ein Ergebnis, in der Form TRUE oder FALSE, liefern. Bei einem fehlerhaften Upload, wird dem Anwender natürlich auch der Freiraum für dieses File nicht gutgeschrieben. Aber muß ich das eigentlich erwähnen ??

Auch ist es mit dem FileChecker möglich, die File\_id.diz aus einem

Archiv zu extrahieren und als Kommentar in AmBoS einzubinden. Leider funktioniert dies nicht so wie ich es gerne hätte, da Sie für das [FileID-Handling](#page-14-4) den FileChecker aus dem AmBoS-Menu heraus aufrufen müssen. Vielleicht haben die Programmierer ein Herz und lassen mich, irgendwann einmal, direkt nach dem Upload an die Daten heran die ich dafür benötige. Aber im Moment, geht es einfach nicht anders :(((

### <span id="page-5-0"></span>**1.5 Installation**

<span id="page-5-1"></span>Installation

#### \*\*\*\*\*\*\*\*\*\*\*\*

FileChecker ist ausschließlich für OS 2.04 oder besser konzipiert. Es verwendet in der vorliegenden Version die folgenden Systembibliotheken von denen sich welche im ROM des Amiga befinden. Unter Ver steht die mindestens benötigte Versionsnummer, neuere Versionen der Libraries sind natürlich zulässig:

Name Ver

dos.library 36

utility.library 37

-----------------------

BBS.library  $2(^1)$ 

whatis.library  $0(^2)$ 

( 1 ) Die BBS.library ist im Lieferumfang von AmBoS enthalten.

 $(2)$  Die [whatis.library](#page-11-2) ist für den Betrieb zwingend erforderlich.

Zusätzlich zu obigen Bibliotheken benötigen Sie auch noch folgendes unbedingt:

\* die Mailboxsoftware AmBoS

\* eine whatis.FLC Datei in dem Programmverzeichnis

\* eine FileType Datei in Ihrem S: Verzeichnis

Um den FileChecker in AmBoS einzubinden, erstellen Sie zuerst in dem

Verzeichnis für die externen AmBoS Programme ein extra Verzeichnis für den FileChecker.

Kopieren Sie nun das Hauptprogramm und die Datei whatis.FLC in dieses

Verzeichnis. Sicherlich haben Sie auch irgendwo eine Liste mit allen

Files die Sie schon einmal bekommen haben. Kopieren Sie diese mit dem

Namen Dupe.lst auch in das Programmverzeichnis.

Falls Sie eine solche Fileliste nicht besitzen sollten, dann lesen Sie

sich bitte, nach der Installation, unter dem Menüpunkt [externe Dateien](#page-6-3) den Punkt [Dupe.lst](#page-8-3) durch.

Falls Sie AmBoS bisher noch nicht gestartet haben sollten, dann machen Sie das bitte jetzt und wechseln Sie in das AmBoS SetupMenu. Wählen Sie nun das Gadget Befehle aus, denn dort wird der FileChecker als Befehl für AmBoS zugänglich gemacht. Klicken Sie nun bitte auf das Gadget Neues um einen neuen Befehl anzulegen und geben Sie folgendes unter dem jeweiligen Punkt ein: Kommandoname FileChecker Externer Befehl BBS:Externe/FileChecker/FileChecker Kommando Type auf Extern stellen. Vergessen Sie nicht, daß Gadget Speichern anzuwählen. Nachdem AmBoS die neue Befehlsliste gespeichert hat, müssen Sie den FileChecker noch in die NachUpload.bat eintragen. Bitte begeben Sie sich dazu in den Batchfiles-Editor. Klicken Sie dort nach Upload an und starten mittels Edit den Editor. Dort geben Sie bitte in die erste Zeile folgendes Kommando ein: Execute FileChecker Fertig ist die Installation!

### <span id="page-6-0"></span>**1.6 Konfiguration**

<span id="page-6-2"></span>Konfiguration

#### =============

Die Konfiguration des FileCheckers beschränkt sich auf die Wartung der Datei whatis.FLC und der Datei FileTypes. In der ersten Datei sind die Dateitypen und das jeweils dazugehörige Kommandos enthalten das ausgeführt werden soll, falls ein gesendete Datei erkannt worden ist. Die zweite Datei, FileTypes, enthält die eigentliche Fileerkennung. Bitte lesen Sie sich zur Erweiterung, dieser Datei, die Dokumentation der [whatis.library](#page-11-2) durch.

### <span id="page-6-1"></span>**1.7 externe Dateien**

<span id="page-6-3"></span>externe Dateien =============== [whatis.FLC](#page-7-1) [Dupe.lst](#page-8-3) [FileTypes](#page-8-4) [Userliste.data](#page-8-5) [Brettliste.data](#page-9-2)

externe Dateien, die nicht vom FileChecker benötigt werden, aber irgendwie die Arbeit mit ihm erleichtern: **[WhatIs](#page-9-3)** [DirectoryToFilelist.DOpus](#page-10-5) [DownloadToFileliste.term](#page-10-6) [FileChecker.help](#page-10-7)

### <span id="page-7-0"></span>**1.8 whatis.FLC**

<span id="page-7-1"></span>whatis.FLC

==========

Die wohl wichtigste Datei ist die whatis.FLC. Sie enthält alle Dateitypen und die dazugehörigen Kommandos, die ausgeführt werden können. Mit dieser Datei steht und fällt der ganze FileChecker. Der Aufbau, der whatis.FLC ist sehr simpel. Ein Eintrag wird von jeweils zwei Zeilepaaren gebildet. In der ersten Zeile steht der Dateityp, in der zweiten steht das Kommando, das der FileChecker ausführen soll. Damit der FileChecker z.b. ein LhA-Archiv auf fehler überprüft genügt der Eintrag:

#### LHArc

c:LhA t -FD "%s"

Wenn Sie zusätzlich noch einen externen Stripper aufzurufen möchten, der z.b. die lästige Boxwerbung entfernt, hängen Sie einfach ".Strip" an den Dateitypen. In der zweiten Zeile steht wieder das Kommando, das der FileChecker auführen wird:

#### LHArc.Strip

c:lha >NIL: d -NFq -iS:AnsiKillListe "%s"

In der Kommandozeile wird ein %s Platzhalter verwendet. Dieser wird dann bei der Ausführung des Kommandos mit dem Dateinamen belegt. Der FileChecker unterstützt zudem die sehr verbreiteten FILE\_ID.DIZ. Diese werden wie folgt ausgeführt:

#### LHArc.fid

lha x "%s" file id.diz t:fileID %s/ >NIL:

In dieser Kommandozeile werden zwei %s Platzhalter unterstützt, der erste ist für den Dateinamen und der zweite wird mit dem Portnamen belegt. Das mit dem Portnamen muß gemacht werden da die Möglichkeit besteht, daß auf einem anderen Port auch gerade dieser Befehl ausgeführt wird. Wenn dann zweimal auf das gleiche File zugegriffen würde, nicht auszudenken.

Lokalisation: Die whatis.FLC muß sich im Programmverzeichnis befinden.

#### [Dupe.lst](#page-8-3)

[FileTypes](#page-8-4)

# <span id="page-8-0"></span>**1.9 Dupe.lst**

<span id="page-8-3"></span>Dupe.lst

======== enthält alle Filenamen die jemals durch Ihre Mailbox gewandert sind. Falls Sie eine solche Liste nicht ihr eigen nennen, dann haben Sie nun zwei Möglichkeiten. A) Sie besorgen sich eine solche Liste von einem anderen Mailboxbetreiber. Somit können Sie sichergehen, daß man Ihnen nicht die ganz alten "Kamellen" zusenden wird. B) Sie fangen bei NULL an und FileChecker erstellt Ihnen diese Liste ab dem Tag wo Sie FileChecker einbauen. Der Aufbau dieser Datei ist mehr als simpel. Pro Zeile steht einfach ein Programmname. Ich habe diesem Archiv einmal ein ARexx-Skript beigelegt. Damit werden Downloads die Sie mit TERM machen, in diese Liste aufgenommen. Zumindest für mich persönlich, eine sehr wichtige Angelegenheit. Lokalisation: Die Dupe.lst muß sich im Programmverzeichnis befinden. [whatis.FLC](#page-7-1)

[FileTypes](#page-8-4)

# <span id="page-8-1"></span>**1.10 FileTypes**

### <span id="page-8-4"></span>FileTypes =========

diese Datei ist Bestandteil der whatis.library. In ihr enthalten, sind die eigentlichen Erkennungsmerkmale für alle Arten von Binärnachrichten. Wie Sie diese Datei richtig konfigurieren, und somit neue Dateitypen erkennen können, entnehmen Sie bitte aus der Anleitung zu der [whatis.library](#page-11-2) . Lokalisation: Die FileTypes Datei muß sich im S: Verzeichnis befinden. [whatis.FLC](#page-7-1) [Dupe.lst](#page-8-3)

# <span id="page-8-2"></span>**1.11 Userliste.data**

<span id="page-8-5"></span>Diese Datei enthält eine Liste von Anwendern, deren Uploads nicht überpüft werden. Es wird weder ein Dupe-Check noch eine Fileintegrität durchgeführt und die Mailboxwerbung wird auch nicht entfernt. Lediglich der Name des gesendeten Archives wird in die Fileliste übernommen. [whatis.FLC](#page-7-1) [Dupe.lst](#page-8-3) [FileTypes](#page-8-4) [Brettliste.data](#page-9-2)

# <span id="page-9-0"></span>**1.12 Brettliste.data**

<span id="page-9-2"></span>Diese Datei enthält eine Liste der Bretter, in denen die Uploads nicht überpüft werden. Es wird weder ein Dupe-Check noch eine Fileintegrität durchgeführt und die Mailboxwerbung wird auch nicht entfernt. Lediglich der Name des gesendeten Archives wird in die Fileliste übernommen. [whatis.FLC](#page-7-1) [Dupe.lst](#page-8-3) [FileTypes](#page-8-4)

[Userliste.data](#page-8-5)

### <span id="page-9-1"></span>**1.13 WhatIs**

<span id="page-9-3"></span>WhatIs

 $=$ 

Zusätzlich habe ich Ihnen in das Archiv ein Programm, mit dem Namen WhatIs, gelegt. Damit können Sie für jedes File den DateiTypen herausfinden, den Sie dann in die whatis.FLC einzubinden haben. Der Aufruf ist sehr simpel: WhatIs [Dateiname] z.b.: WhatIs Barfly1\_18.lha Als Ergebnis erhalten Sie dann: Filename: DH0:Dfue/Downloads/Barfly1\_18.lha Dateityp: LHArc Und das was unter Dateityp steht, tragen Sie dann bitte auch in whatis.FLC als Dateityp, zwecks Erkennung ein. Geht es noch einfacher? [DownloadToFileliste.term](#page-10-6) [DirectoryToFilelist.DOpus](#page-10-5) [FileChecker.help](#page-10-7)

# <span id="page-10-0"></span>**1.14 DownloadToFileliste.term**

<span id="page-10-6"></span>Dies ist ein ARexx-Skript, daß Sie bei TERM einbinden können. Es hängt nach einem Download den Filenamen an die Dupe.lst. [DirectoryToFilelist.DOpus](#page-10-5) **[WhatIs](#page-9-3)** [FileChecker.help](#page-10-7)

# <span id="page-10-1"></span>**1.15 DirectoryToFilelist.DOpus**

<span id="page-10-5"></span>Dieses ARexx-Skript, sollten Sie in DirectoryOpus einbinden. Der Inhalt, der Verzeichnisse, wird in eine externe Datei geschrieben. Dies dient dazu, um eine Fileliste zu erstellen. Verzeichnise werden rekursiv bearbeitet, d.h. wenn in einem Verzeichnis noch eines enthalten sein sollte, wird dieses automatisch bearbeitet. Probieren Sie dieses Skript einfach einmal aus, denn es wird nichts beschädigt. [DownloadToFileliste.term](#page-10-6) [WhatIs](#page-9-3) [FileChecker.help](#page-10-7)

# <span id="page-10-2"></span>**1.16 FileChecker.help**

<span id="page-10-7"></span>Dies ist einfach ein kleiner Hilfstext, den der User über die GeoNet Oberfläche aufrufen kann. Sie sollten ihn deshalb vielleicht in das dafür vorgesehene Verzeichnis von AmBoS kopieren. [WhatIs](#page-9-3) [DownloadToFileliste.term](#page-10-6) [DirectoryToFilelist.DOpus](#page-10-5)

# <span id="page-10-3"></span>**1.17 Archivstruktur**

<span id="page-10-4"></span>Archivstruktur:

===============

folgende Dateien haben in dem Archiv etwas verloren: FileChecker (0.6ß) ( 5316 Bytes) FileChecker.guide (0.6ß) (24239 Bytes) whatis.FLC ( 837 Bytes)  $C+$ 

WhatIs ( 1444 Bytes) Hilfstexte+ FileChecker.help ( 441 Bytes) Rexx+ AddToFileList.DOpus ( 1164 Bytes) DirectoryToFilelist.DOpus( 1551 Bytes) DownloadToFileliste.term ( 1265 Bytes)  $S+$ FileTypes ( 9504 Bytes) leider gibt es noch immer " [Spielzeugsysops](#page-11-3) ", die Ihre überaus unnützen Mailboxwerbungen hinzufügen. Dies ist nicht erlaubt!

# <span id="page-11-0"></span>**1.18 Spielzeugsysop**

<span id="page-11-3"></span>Sie fühlen sich also angesprochen !!

# <span id="page-11-1"></span>**1.19 whatis.library**

<span id="page-11-2"></span>Erkennen von Dateitypen

=====================

FileChecker nutzt die whatis.library (siehe Fish-Disk 995), um den genauen Type von Binärnachrichten zu ermitteln und führt auf Wunsch von Ihnen definierbare Operationen mit den jeweiligen Daten aus. Legen Sie im Heimatpfad eine Datei whatis.FLC an, in der jeweils ein Zeilenpaar einen Eintrag bildet. In der ersten Zeile steht der Dateityp (Details sind der Dokumentation zur whatis.library zu entnehmen), in der zweiten steht das Kommando, das der FileChecker ausführen soll. Damit der FileChecker z.b. ein LhA-Archiv auf fehler überprüft genügt der Eintrag:

#### LHArc

c:LhA t -FD "%s"

FileChecker verwendet übrigens beim Aufruf der Funktion [WhatIs\(\)](#page-9-3) grundsätzlich den DEEP-Modus, da eine Erkennung anhand des Dateisuffixes zwar möglich, aber nicht ratsam ist.

# <span id="page-12-0"></span>**1.20 Updates**

<span id="page-12-2"></span>Woher beziehen ?

----------------

Wenn Sie an einem Update oder an einem der anderen Programme von mir interessiert sind, dann melden Sie sich bei mir. Ich würde mich auch über Kritik freuen. Über Fehlermeldungen freue ich mich zwar nicht so, aber sie interessieren mich.

#### [JA ICH WILL EIN UPDATE](#page-15-1)

[ICH HABE EINEN FEHLER GEFUNDEN](#page-15-1) [ICH MÖCHTE MICH BEIM PROGRAMMIERER BEDANKEN](#page-15-1) [WAS GIBT ES DENN ÜBERHAUPT NOCH FÜR PROGRAMM?](#page-14-5)

## <span id="page-12-1"></span>**1.21 History**

#### <span id="page-12-3"></span>History:

--------

```
V0.1ß (26.03.1995)
```
· es wird lediglich, anhand einer Fileliste, überprüft ob

das File schonmal gesendet wurde.

V0.2ß (01.04.1995)

· whatis.library Unterstützung eingebaut, somit werden Filetypen

ganz einfach erkannt.

V0.3ß (02.04.1995)

· es wird nun Boxwerbung aus LhA-Archiven entfernt.

· FileChecker ist nun MultiUploadfähig.

· WhatIs() auf DEEP-Modus umgestellt.

V0.4ß (04.04.1995)

· falls noch keine Fileliste.lst vorhanden ist, wird diese angelegt.

· Ausgaben in die Shell werden jetzt unterdrückt.

· Kommandos für das Entfernen von Boxwerbungen kann nun auch ganz

bequem extern eingestellt werden.

· MultiUploadCounter eingebaut.

· interne Aufräumarbeiten.

· angefangen die Guide zu erstellen.

V0.5ß (07.04.1995)

· file\_id.diz Funktion eingebaut.

· weitere intere Aufräumarbeiten.

V0.6ß (17.04.1995) Filelänge: 5316 Bytes

· Unterstützung von Userliste.data und Brettliste.data hinzugekommen.

# <span id="page-13-0"></span>**1.22 Registrierung**

<span id="page-13-1"></span>Registrierung

=============

Tja, was soll ich sagen. Ich bin schwer entäuscht, daß ich bisher erst drei Briefe zu meinem Tool, PM-Trader, erhalten habe. Wenn das Echo auf dieses Programm auch so schlecht ausfallen sollte, wird es weder von mir weiterentwickelt, noch wird das nächste Programm wieder als Freeware erscheinen. Falls ich dann nochmals ein Tool für AmBoS schreiben sollte. Ich muß ehrlich sein das ich nicht geglaubt hätte, daß die AmBoS-Sysops genauso schlecht reagieren wie die Sysop's von FastCall bzw. PMBS-Mailboxen. Auch wenn die Registrierung freiwillig ist sollte es doch nicht schwerfallen, untenstehenden Bogen auszufüllen und mir zuzusenden, oder ? /\* Zur Mailbox \*/ - Name der Mailbox : - erstmalige installation von FileChecker auf der AmBoS Version : - jetzige AmBoS Version : - Wieviele Ports hat die Mailbox ?? : /\* Rechnerkonfiguration \*/ - Rechner : - Prozessor : - Co-Prozessor : - Beschleunigungskarte : - Speicher (CHIPMEM) : (FASTMEM) : - Grafikkarte : - Betriebssystem :

- Workbench :

/\* Sonstiges \*/

Ideen, Vorschläge, Fehlermeldungen:

-----------------------------------

### <span id="page-14-0"></span>**1.23 Nachwort**

<span id="page-14-3"></span>Nachwort

\*\*\*\*\*\*\*\*

Mein Dank geht an

\* Sukanya, die Frau, die ich liebe.

\* Andreas Winkelman, für seine nützlichen Tips.

\* Die Sysop's der Art-Line, die diesen FileChecker sofort

in den Boxbetrieb integriert haben.

\* Achim (TDW) Sysop der Wizardbox, für das wirklich "harte" Beta-Testen.

AmBoS, AmBoS ZNetzmodule, ambos.guide, znetz.guide, PointED,

ambos-handler, AmBoS.keyfile

(c) Copyright 1993-94 AmBoS GbR (Marc Dörre, Jörg Eßmann, Kai Szymanski) whatis.library ist © Sylvain Rougier & Pierre Carrette

# <span id="page-14-1"></span>**1.24 Katalog**

<span id="page-14-5"></span>Hier ist eine kleine Liste an Programmen die ich für AmBoS bisher geschrieben habe. Programname: Version: Länge: Funktion: PM-Trader 1.0 2692 Überwacht bei einem Login die PM des Users auf zu hohen Datenbestand. FileChecker 1.0 Fileüberprüfung, file\_id.diz Unterstützung.

# <span id="page-14-2"></span>**1.25 FileID-Handling**

<span id="page-14-4"></span>Wie funktioniert das eigentlich mit dem FileID-Handling ? Das möchte ich Ihnen hier nun erklären. Wie ich schon Eingangs erwähnt habe, kann ich direkt nach einem Upload die Datei file\_id.diz nicht weiter bearbeiten. Ich kann diese Datei zwar extrahieren, aber nicht in die IndexStruktur übernehmen. Dies ist aber nötig, damit überhaupt etwas zu sehen ist. Das liegt daran das es bisher einfach nicht möglich ist, direkt nach einem Upload an die benötigten Daten heranzukommen. Sie, bzw. der Uploader, muß nachträglich aus dem AmBoS-Menu heraus seinen Upload markieren und dann den FileChecker aufrufen. FileChecker erkennt das und extrahiert aus dem markierten File die

file\_id.diz. Vorausgesetzt, das eine vorhanden sein sollte. Damit jetzt nicht einer auf den Gedanken kommt, von jedem Archiv die file\_id.diz wieder und immer wieder zu extrahieren, kann nur derjenige diese Funktion aufrufen, der das Archiv auch gesendet hat. Außgenommen hiervon, sind natürlich SYSOP und COSYSOP's.

## <span id="page-15-0"></span>**1.26 Adresse**

<span id="page-15-1"></span>Man erreicht mich wie folgt: Nils Görs Tel. : +49 (0)202 784258 Kaiserstr. 97a EMail: N.Goers@Art-Line.art-line.de 42329 Wuppertal Verwenden Sie bitte nach Möglichkeit elektronische Post! Als Support-Box steht Ihnen aber auch die Art-Line zur Verfügung. Hier finden Sie immer die aktuellsten Versionen meiner Programme. Tel: 0202 596003 ZyX19.2 0202 595055 ZyX19.2 0202 2546013 ISDN 0202 2546014 ISDN 0202 591509 (Nur FIDO/UUCP) Creatix14.4 Ansprechpartner hier, sind für Sie die Sysop's: Mortimer@Art-Line.art-line.de Brody@Art-Line.art-line.de Hier noch mein PGP-Schlüssel: -----BEGIN PGP PUBLIC KEY BLOCK-----Version: 2.6 mQBNAi+MXhYAAAECAMgnLoI79hQT1HEqBMTcH4eIRjebkMF4fi3zdRgsMG+fXPMz DqTMqkJ8CGjfCN4DpFbMcXzjXSNChAKRgNkA6QUABRG0KU5pbHMgR29lcnMgPE4u R29lcnNAQXJ0LUxpbmUuYXJ0LWxpbmUuZGU+iQBVAgUQL4xedoQCkYDZAOkFAQES cAIAn7bBOekbG7GPoLdtyNV8baEHXAWwEs8tl+740xw5F9aEPVF+W/7TPExXol5J 5gx3Nxt1bFSbqy3AvR1aDq8meA==  $=XL/N$ 

-----END PGP PUBLIC KEY BLOCK-----